## **Booking appointments using Edulink One**

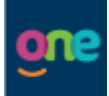

The booking system can be accessed by downloading the 'Edulink One' app from your usual app store. Alternatively, you can access the booking system via the website - [www.edulinkone.com.](http://www.edulinkone.com/) Please enter the school postcode HD8 9JX and log in using your username and password.

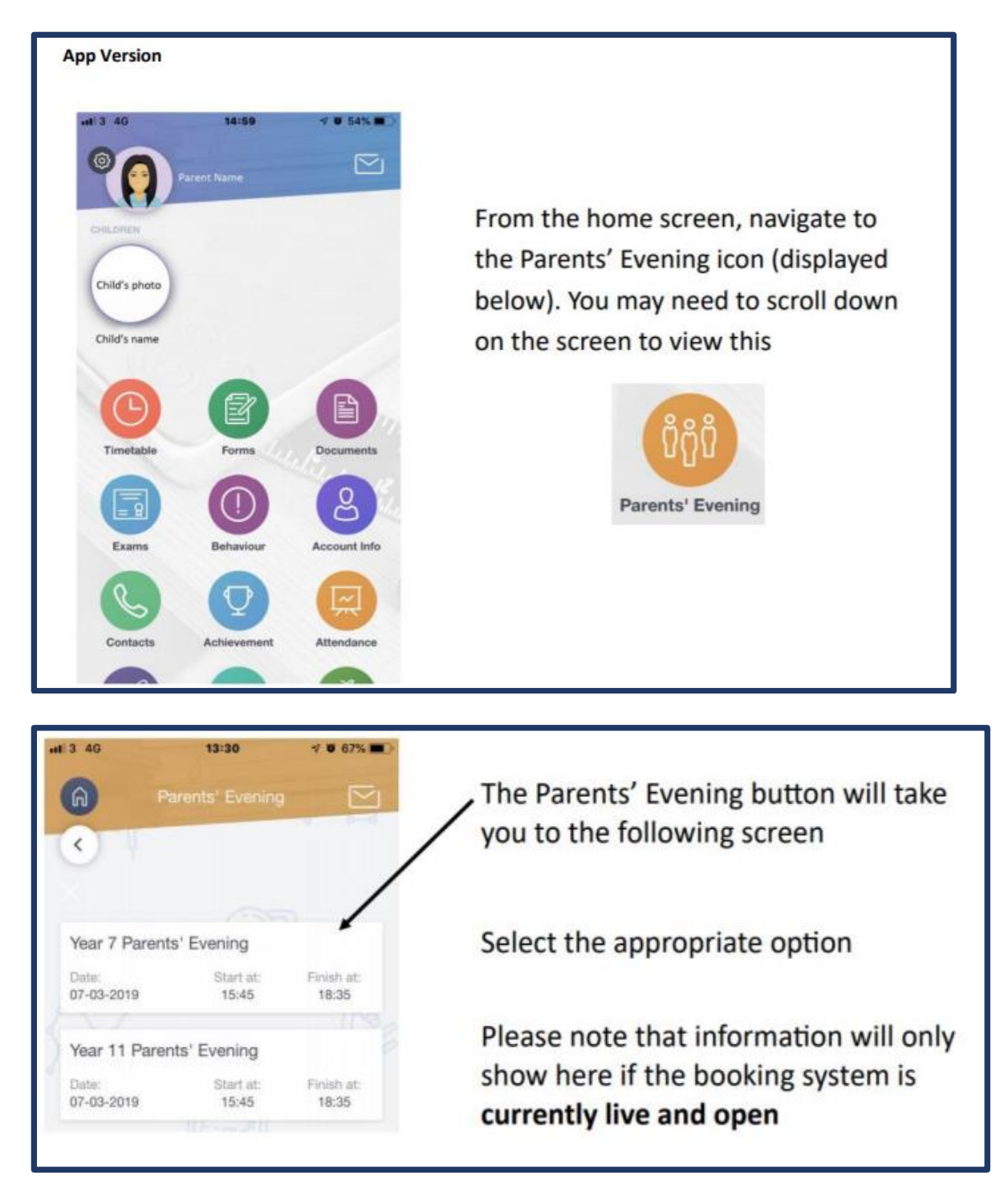

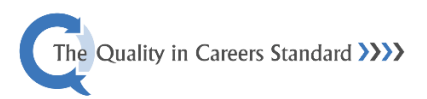

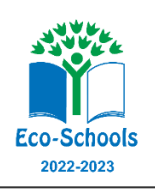

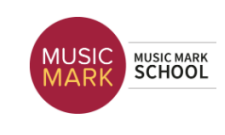

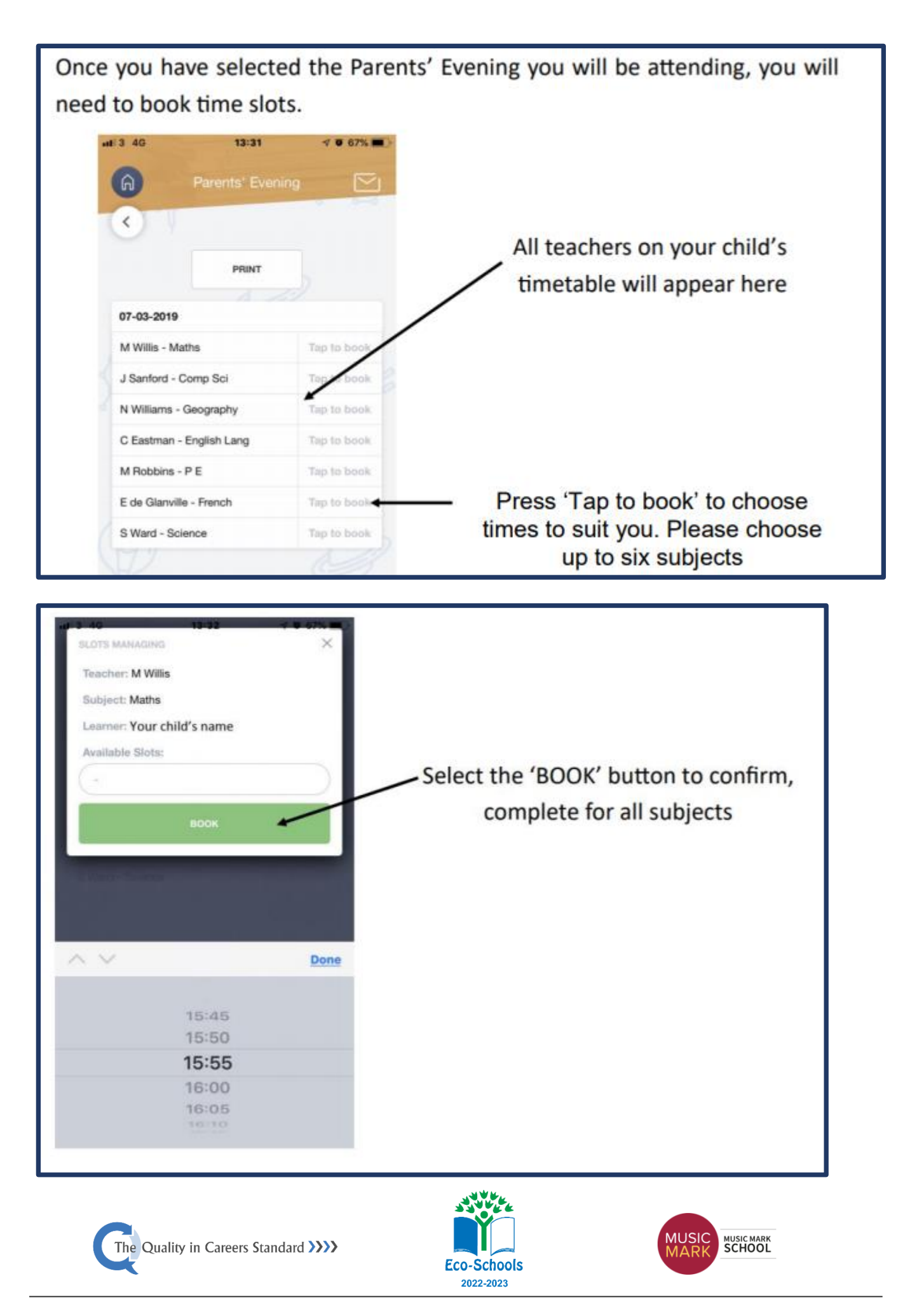

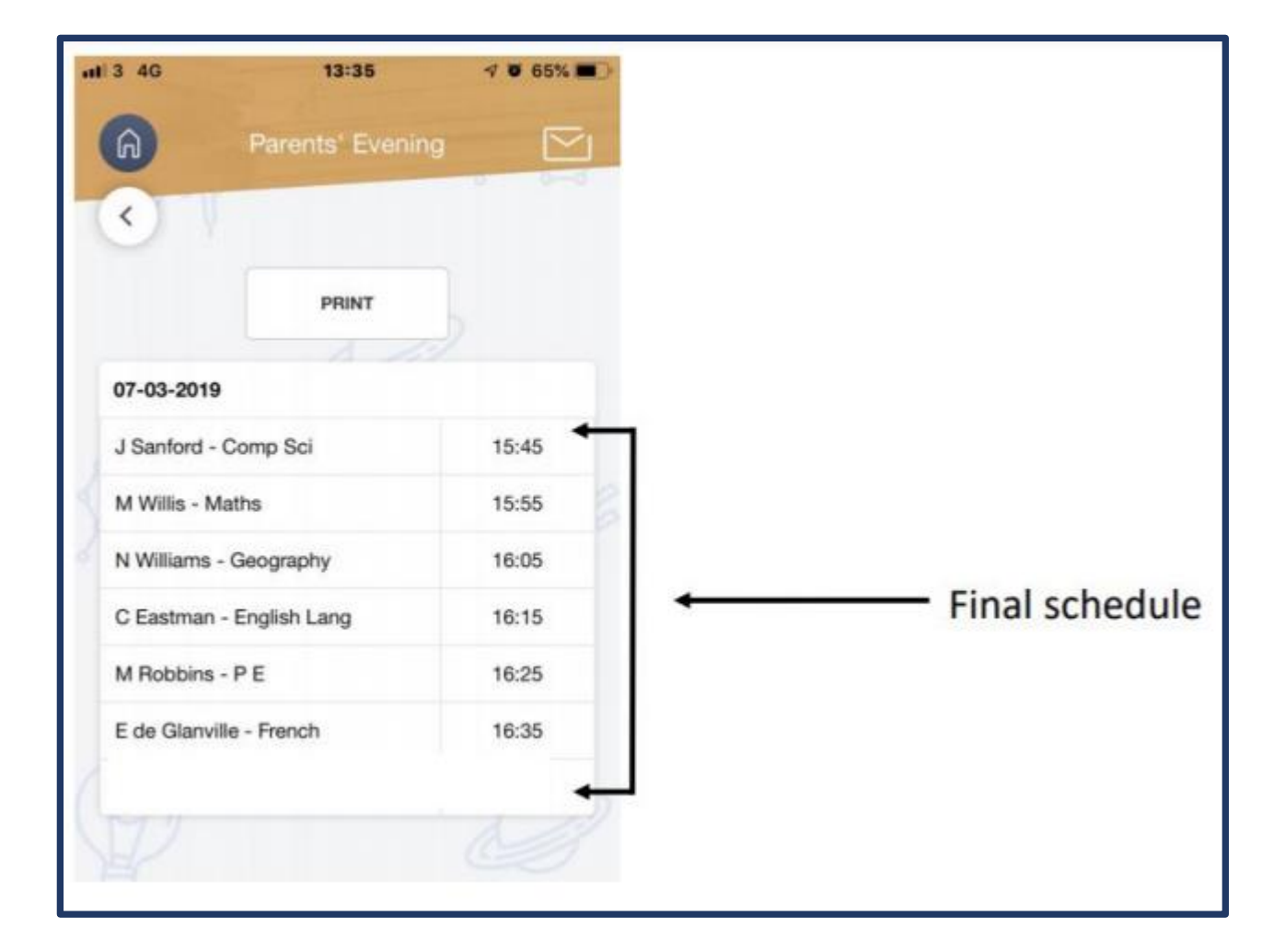

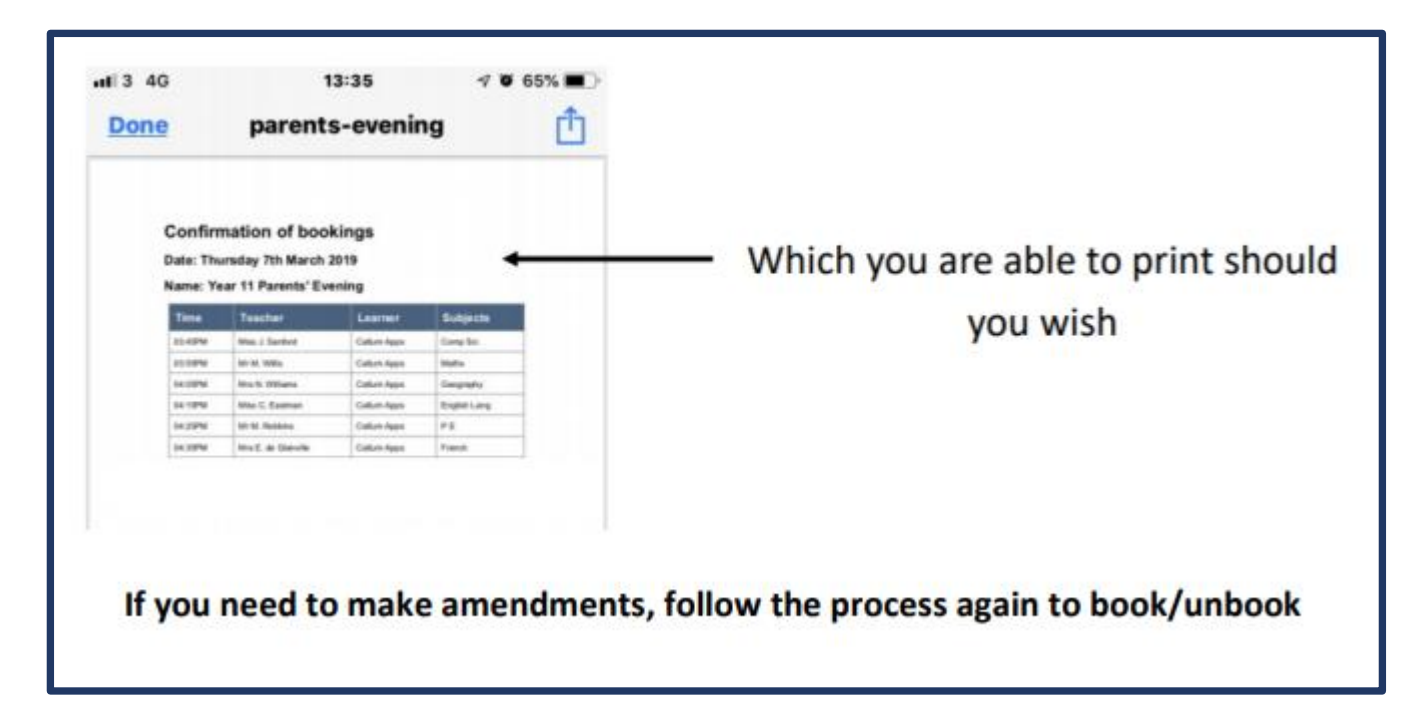

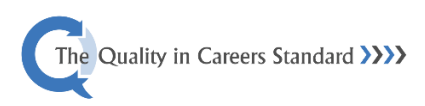

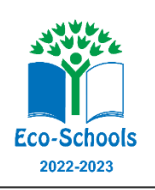

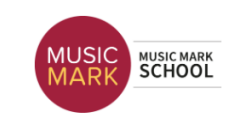

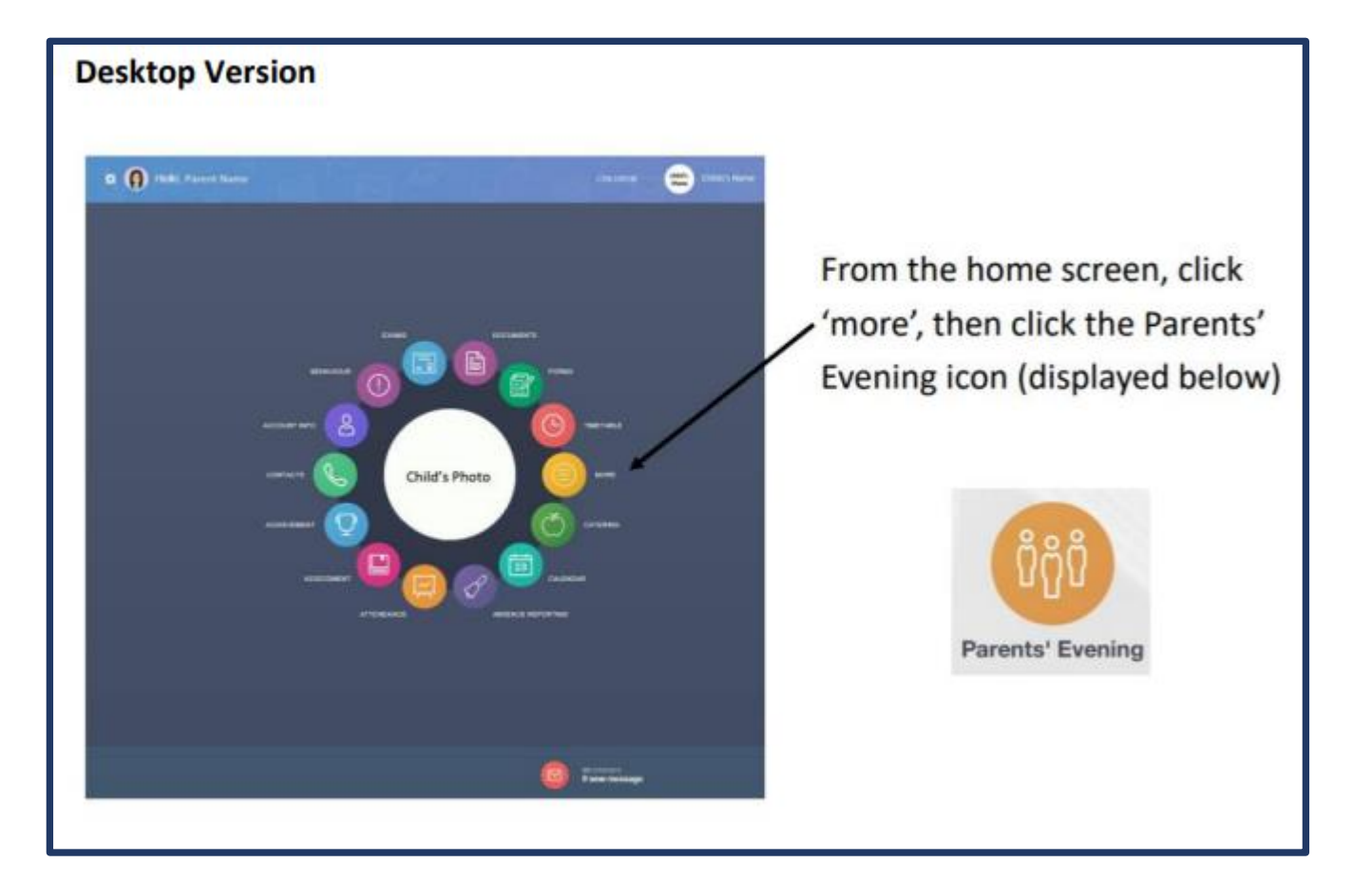

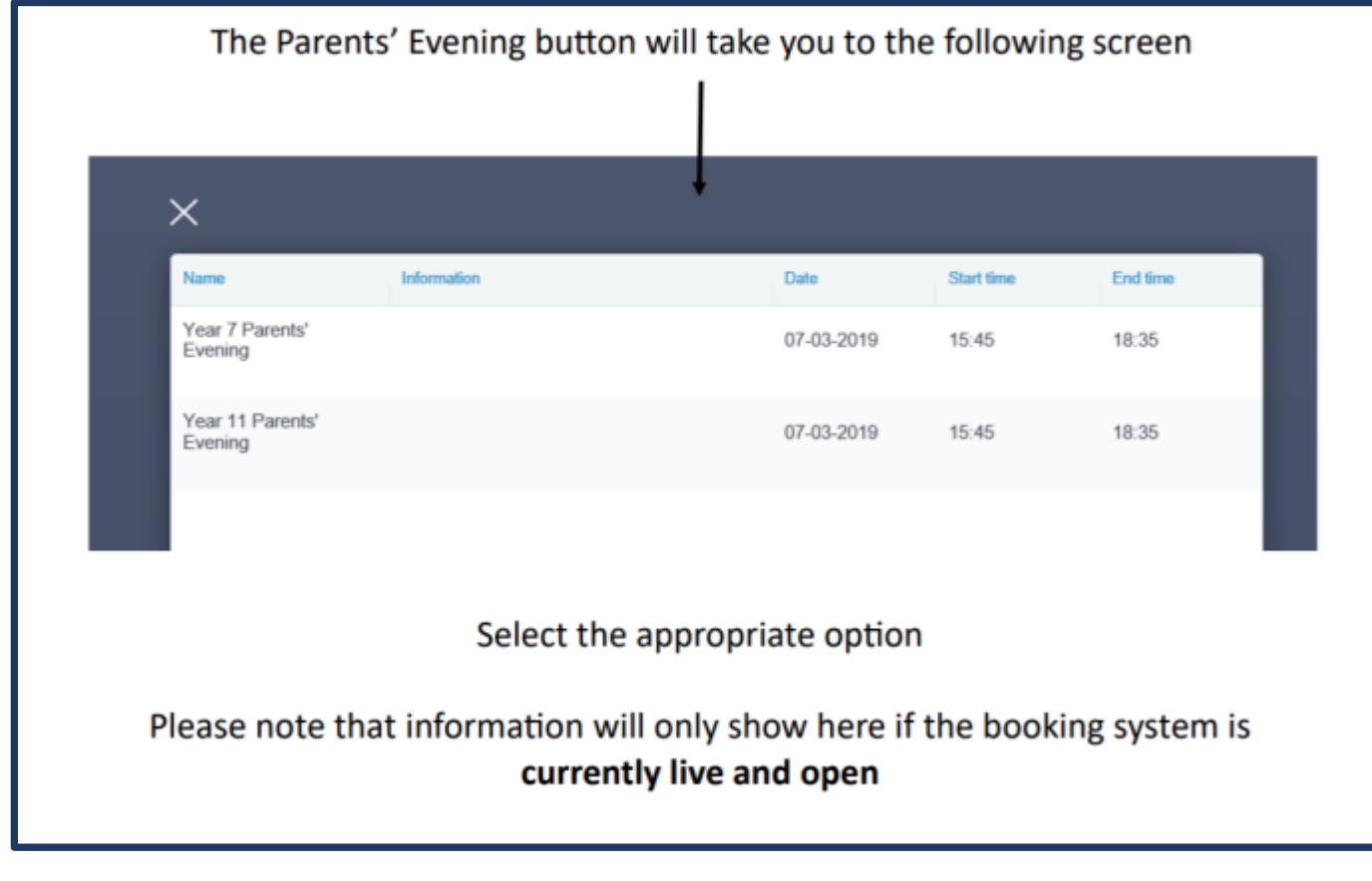

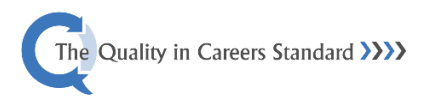

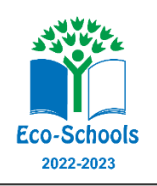

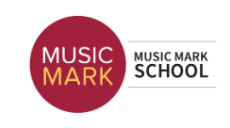

Once you have selected the Parents' Evening you will be attending, you will need to book time slots.

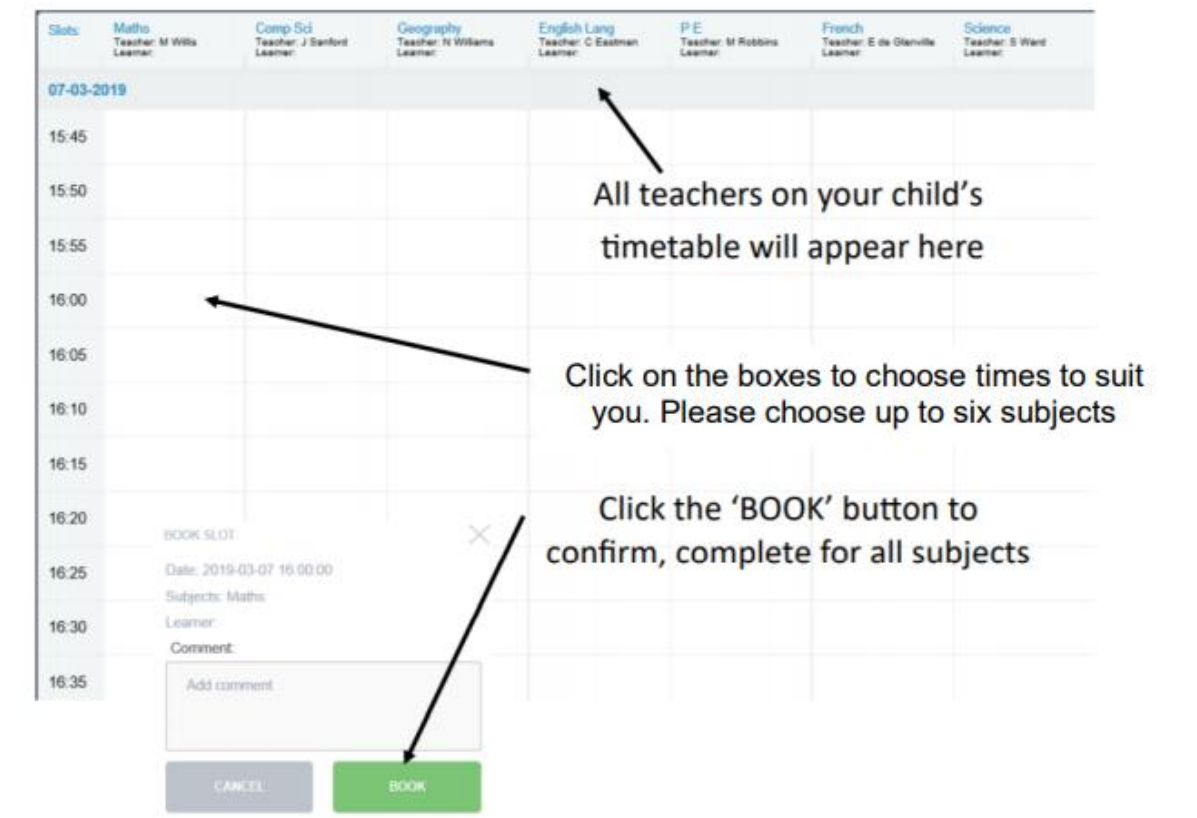

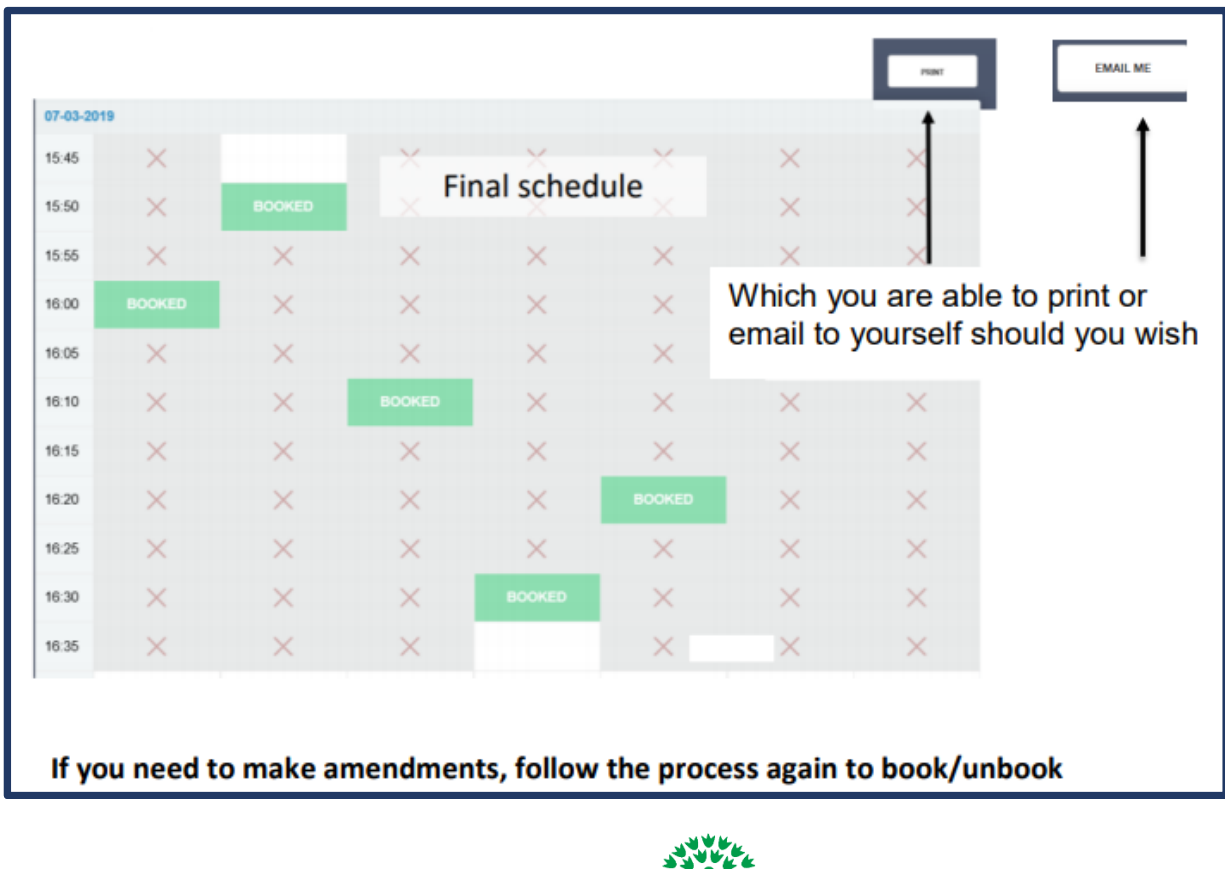

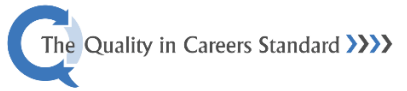

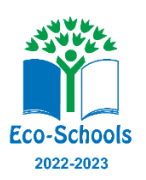

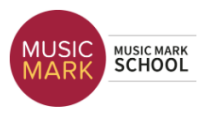